## How to Post Dealer Credit Card with No Site Batch Detail

Steps below will guide you on posting Dealer Credit Card transaction:

- 1. Create Dealer Credit Card transaction through this: How to Create Dealer Credit Card with no Site Batch Details.
- 2. Click Post button.

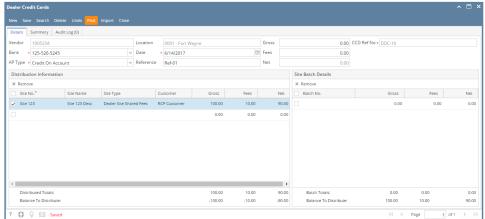

3. Warning message like shown below will display. Click Yes button.

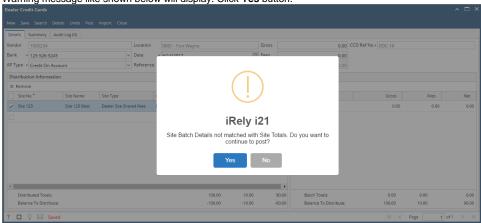